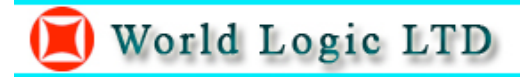

# **TCA-Easygate Operating Instructions**

#### **Product description.**

TCA-Easygate is an electronic board with an on-board GSM modem.

The purpose of this device is to open an electric gate by means of a GSM phone. It has a relay whose contact has to be connected in parallel with the button which opens the gate. It has a White List of numbers who are enabled to open the phone, up to 64. When the TCA-Easygate receives a call, it will check to see if the calling number is in the list. If it is in the list it will reject the call (so there will be no charge -at least with today's charging procedures) and click the relay momentarily.

#### **Advantages of TCA-Easygate.**

- Safe: nobody can clone your phone as easily as they can do with a standard remote Control
- Flexible: you can add or remove anybody number in a minute with an SMS
- Cheap: you don't need to buy a remote control for each member of your family
- Convenient: no matter if you change car, or if you have different gates to open. Your phone will always be with you all the times your remote controls were somewhere else!

#### **Installation.**

To install the TCA-Easygate you need to connect the 2 wires of the relay contact in parallel with the gate opening button. The relay contacts can stand **48V 0.5A maximum**, this is enough for its operation but **don't try to switch higher voltages or currents**. You should install the TCA-Easygate in a place where there is GSM signal coming from the operator you want to use. Check it with a phone before proceeding with the installation. If you need to install the device in a place with little signal, you may consider using an external antenna that we may supply as an option to be purchased separately with 2.5mt cable.

You should then insert the SIM of the operator you want to use and program in the White List the numbers enabled to open the gate using the command WHL.

**!Note! : You must remove the PIN request from the SIM before inserting it in the unit**, otherwise the device will not work. In order to do so, insert the SIM in a phone and disable the PIN request (usually there is a security menu that enables you to do so).

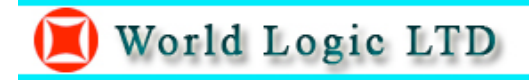

# **TCA-Easygate Programming.**

You can program the TCA-Easygate with SMS commands using your phone. It is safe to do so because in addition to the fact that other people may not know the number of the SIM inserted in it, we also use a Password that makes it impossible for anybody who doesn't know it to access the system by chance. Remember that commands must be CAPITAL LETTERS. It is PWD not pwd, CAP not Cap etc.

Don't add spaces or any other character.

The 2 SMS commands that you will certainly use in the TCS-Easygate are the following:

**#PWD**: Password **#WHL**: White List (add or remove numbers) You could also use the following, though not necessarily **#SCA:** Set service center address **#CAP**: Change password **#GOT**: Gate pulse time **#CSQ**: Check Signal Quality

Once you issue a command with an SMS, you will receive a confirmation SMS with OK if everything is correct or Err if there is an Error.

# **TCA-EasyGate SMS Command**

#### **#PWD**

*Password*. This command must always come first. Use 6 digits as a password. The standard default one, when the device comes from the factory, is 123456. We suggest that you change it, using the #CAP command. In all the following examples we will use 123456 as an example of password.

# **#WHL**

*White List*. This is the command that you will use most. it is used to add or remove numbers that are enabled to open the gate into the White List. You can add up to 64 numbers in the list. Every position must be indicated in the command and we advise you to keep a list written somewhere to know which numbers are in and in which position.

• To add a number, the syntax of the command is the following: **#PWD123456#WHL01=61143815**

Where 01 is the position in the list and 61143815 is the number enabled. Please note that it is possible to program up to a maximum of 10 digits for a number. If it has more digits you should use the rightmost ones. For example, if your number is 33446665555 you should program 3446665555. If your number appears as  $+85261143815$  you should not program the country code (+852). If your number has only 9 digits or less, it is not a problem. The

important thing is that you don't exceed 10 digits.

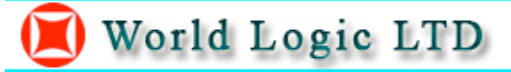

• To check which is the number in a place of the list:

**#PWD123456#WHL01?**

• To erase a number:

# **#PWD123456#WHL01=0000000000**

(or you can write over it another number you wish to add)

# **#CAP**

*Change Password*. Use this command to change the password with a new one that you will chose for your device (don't forget it or you will have to send the unit back to us to reset it, and this has a cost!)

The #CAP command must be issued 2 times to be sure you don't digit <sup>a</sup> wrong one. OF course it must be preceded by the old password.

For example, to change the password 123456 into the new password 333444 you need to send the following SMS:

### **#PWD123456#CAP333444#CAP333444**

You will receive a confermation with PWD OK and CAP OK if you wrote correctly or an Error message if you made a mistake.

# **#SCA**

*Service center address*

If you want the Easygate to be able to send an SMS you should tell it what is the number of the SMS service center. Most of the times the unit answers anyway because it gets it from the SIM. Sometimes this doesn't happen and you have to program it.

For example, Vodafone-Smartone uses the service center number +85290100000.

You should ask your operator with is their SMS service center number. You can see it in your phone in the SMS settings (if you use th esame operator).

• To program the service center number for Vodafone-Smartone in Hong Kong we use the following

command:

# **#PWD123456#SCA+85290100000**

# **#GOT**

*Gate pulse time*. This command is useful in case you need to keep the button pressed longer. The standard time is 0,3 seconds (300 ms). You can change it with the GOT

• The syntax of the command is the following:

# **#PWD123456#GOT500**

With the above command the opening time has been set to 500 ms (0,5 seconds).<br>• You can check what the current pulse time is with the command

# **#PWD123456#GOT?**

# **#CSQ**

*Check GSM signal quality*. This command is useful to see what is the GSM network signal level your Easygate is receiving. It ranges from 0 to 32 (if it is 0 we doubt it will ever answer...). You should have a signal above 12 to be sure of being able to open the gate in any condition. Better if above 16. You should add an external antenna if this is not the case, or eventually even change operator with another that serves your area better.

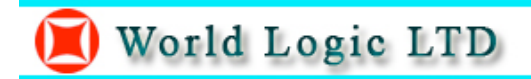

For more information please visit: http://www.worldlogic.com.hk

This is version 1.1\_EN of the TCA-Easygate instructions released on 1/10/2006 by World Logic LTD Unit 4, 4/F., Block B, Hang Wai Industrial Center, 6 Kin Tai Street, Tuen Mun, Hong Kong E-mail: wl@worldlogic.com.hk